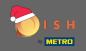

The first step is to open dish.co. Then click on sign up in the top right corner.

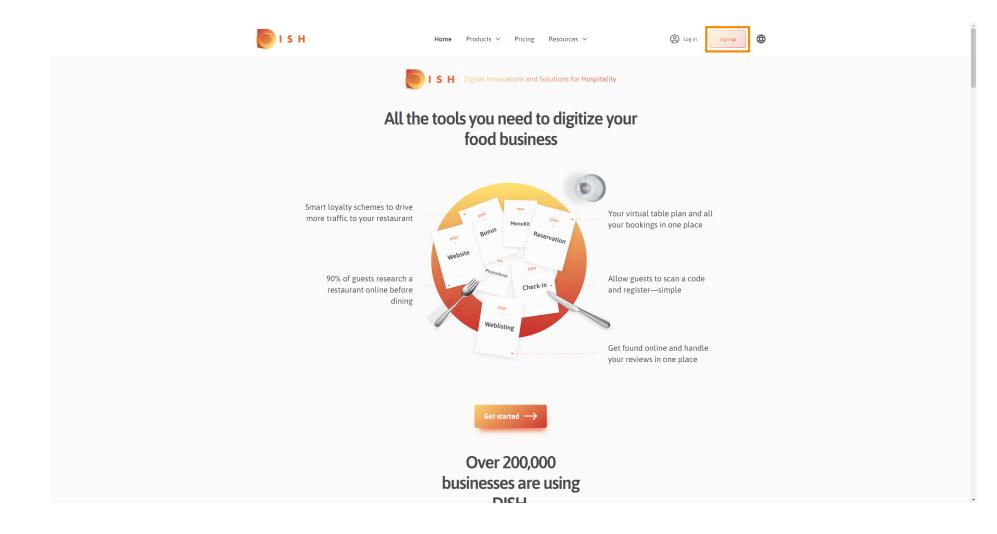

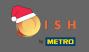

Type in the first name, last name and mobile number. When finished set the check mark for accepting Terms and Conditions as well as the Privacy Policy.

| о і с н                  | Home P                                  | roducts 🛩 Pricing           | Resources 💙                      | Cog in Sign up |
|--------------------------|-----------------------------------------|-----------------------------|----------------------------------|----------------|
|                          | SIGN UP                                 |                             |                                  |                |
|                          | Verify your mobile numbe                | er and start getting more c | ustomers.                        |                |
|                          | First Name                              |                             |                                  |                |
|                          | First Name                              |                             |                                  |                |
|                          | Last Name                               |                             |                                  |                |
|                          | +49 👻 Mobile n                          |                             |                                  |                |
|                          | Prefix Mobile Numb                      | er                          |                                  |                |
|                          | Yes, I accept DIS<br>DISH Privacy Polic | H Terms and Conditions      | and acknowledge                  |                |
|                          |                                         |                             |                                  |                |
|                          |                                         | Verify Mobile Numbe         | r                                |                |
|                          |                                         | Have an Account?<br>Sign In |                                  |                |
|                          |                                         | 261.00                      |                                  |                |
|                          |                                         |                             |                                  |                |
|                          |                                         |                             |                                  |                |
|                          |                                         |                             |                                  |                |
| PRODUCT                  | LEGAL                                   | COMPANY                     | GET THE APP                      |                |
| Pricing<br>DISH Magazine | Terms of Use<br>Data Privacy            | Contact<br>Blog             | DISH for iOS<br>DISH for Android |                |
| Corona Help              | Imprint                                 |                             |                                  |                |

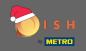

# • Now click on verify mobile number.

| 问 і ѕ н |                                                                                                    | Home Products Y Pricing                            | Resources 👻                                     | Log in Sign up   | • |
|---------|----------------------------------------------------------------------------------------------------|----------------------------------------------------|-------------------------------------------------|------------------|---|
|         | SIGN UP<br>Verify your m                                                                                                   | nobile number and start getting mor                | e customers.                                    |                  |   |
|         | John<br>First Name<br>Doe                                                                                                  |                                                    |                                                 |                  |   |
|         | Last Name<br>+49 -                                                                                                    | Mobile Number                                      |                                                 |                  |   |
|         | Ves, I<br>DISH                                                                                                    | accept DISH Terms and Conditio<br>Privacy Policy . | ns and acknowledge                              |                  |   |
|         |                                                                                                    | Verify Mobile Num<br>Have an Account?<br>Sign in   | ber                                             |                  |   |
|         |                                                                                                    |                                                    |                                                 |                  |   |
|         |                                                                                                    |                                                    |                                                 |                  |   |
| Pri     | LEGAL           icing         Terms of Use           SH Magazine         Data Privacy           orona Help         Imprint |                                                    | GET THE APP<br>DISH for iOS<br>DISH for Android | BLOG & COMMUNITY |   |

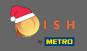

• You will receive a code on your mobile phone. Please enter it here.

| о і з н |               | Home Pro                  | ducts 🛩 Pricing Re          | esources 💙          | Co Log in Sign   | n up 🕀 |
|---------|---------------|---------------------------|-----------------------------|---------------------|------------------|--------|
|         |               | SIGN UP                   |                             |                     |                  |        |
|         |               | Verify your mobile number | and start getting more cust | tomers.             |                  |        |
|         |               | 1. You will rec           | eive a text message contain | ning a code.        |                  |        |
|         |               | 2. Enter the co           | de here to verify your mobi | ile number.         |                  |        |
|         |               | 3. Wait for confirmation  | on then proceed with settin | ig up your account. |                  |        |
|         |               |                           | Change your mobile number   |                     |                  |        |
|         |               |                           | 3  <br>Resend Code          |                     |                  |        |
|         |               |                           | Next                        |                     |                  |        |
|         |               |                           | Step back                   |                     |                  |        |
|         |               |                           |                             |                     |                  |        |
|         |               |                           |                             |                     |                  |        |
|         |               |                           |                             |                     |                  |        |
|         |               |                           |                             |                     |                  |        |
|         | PRODUCT       | LEGAL                     | COMPANY                     | GET THE APP         | BLOG & COMMUNITY |        |
|         | Pricing       | Terms of Use              | Contact                     | DISH for iOS        |                  |        |
|         | DISH Magazine | Data Privacy              | Blog                        | DISH for Android    |                  |        |
|         | Corona Help   | Imprint                   |                             |                     |                  |        |
|         |               |                           | Made with 🎔 in Germany      |                     |                  |        |

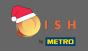

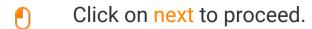

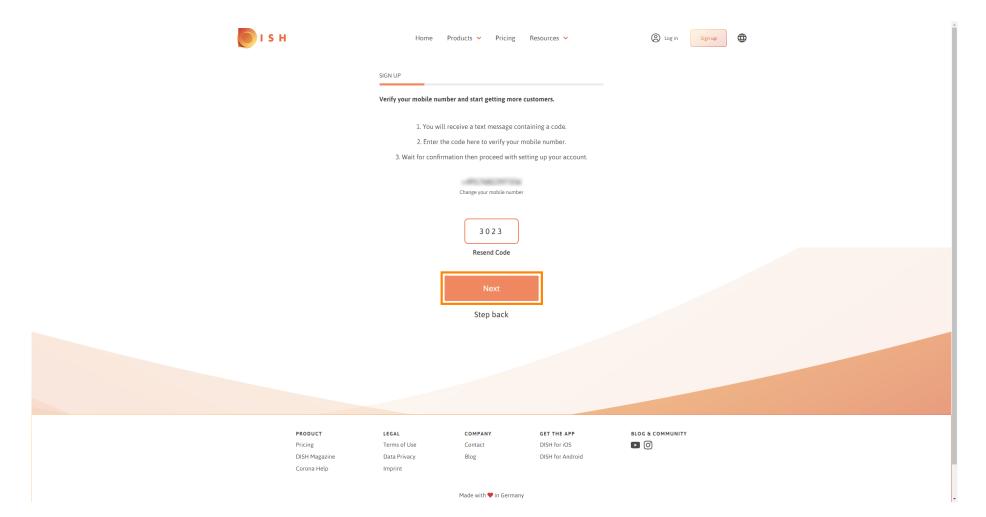

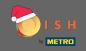

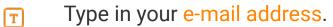

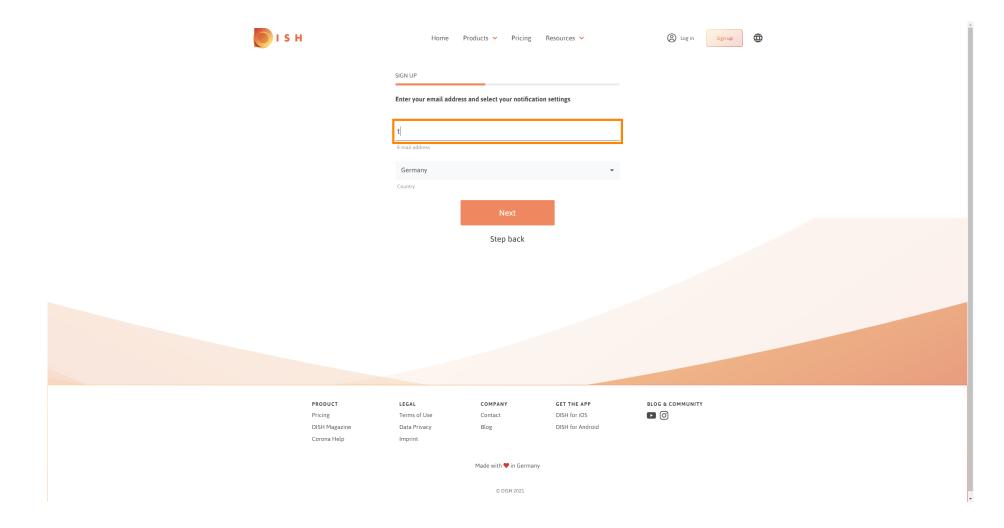

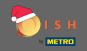

## Click on next to continue.

| ы з н |                                                                       | Home Products Y Pricing                   | Resources 💙                      | A Log in Sign up | • | ĺ |
|-------|-----------------------------------------------------------------------|-------------------------------------------|----------------------------------|------------------|---|---|
|       | SIGN UP                                                               | r email address and select your notificat | ion settings                     |                  |   |   |
|       | E-mail addre                                                          | 855                                       |                                  |                  |   |   |
|       | German                                                                |                                           | •                                |                  |   |   |
|       |                                                                       | Next<br>Step back                         |                                  |                  |   |   |
|       |                                                                       |                                           |                                  |                  |   |   |
|       |                                                                       |                                           |                                  |                  |   |   |
|       | PRODUCT LEGAL                                                         | COMPANY                                   | GET THE APP                      | BLOG & COMMUNITY |   |   |
|       | Pricing Terms of L<br>DISH Magazine Data Priva<br>Corona Help Imprint | Use Contact                               | DISH for iOS<br>DISH for Android |                  |   |   |
|       |                                                                       | Made with ♥ in German<br>© DISH 2021      | у                                |                  |   |   |
|       |                                                                       | © DISH 2021                               |                                  |                  |   | - |

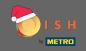

Type in the password which shall be used.

| 💽 і 5 н | I.                                  | Home Pro                                                 | oducts 🖌 Pricing I         | Resources 🗸                                     | B Log in Sign u  | up 🕀 |
|---------|-------------------------------------|----------------------------------------------------------|----------------------------|-------------------------------------------------|------------------|------|
|         |                                     | SIGN UP                                                  |                            |                                                 |                  |      |
|         |                                     | Please enter a password y<br>should be at least 8 charae |                            | our account. Password                           |                  |      |
|         |                                     | Password                                                 |                            | ۲                                               |                  |      |
|         |                                     | Password<br>Confirm password                             |                            | ۲                                               |                  |      |
|         |                                     | Confirm password                                         |                            |                                                 |                  |      |
|         |                                     |                                                          | Next<br>Step back          |                                                 |                  |      |
|         |                                     |                                                          | Step back                  |                                                 |                  |      |
|         |                                     |                                                          |                            |                                                 |                  |      |
|         |                                     |                                                          |                            |                                                 |                  |      |
|         |                                     |                                                          |                            |                                                 |                  |      |
|         |                                     |                                                          |                            |                                                 |                  |      |
|         | PRODUCT<br>Pricing<br>DISH Magazine | LEGAL<br>Terms of Use<br>Data Privacy                    | COMPANY<br>Contact<br>Blog | GET THE APP<br>DISH for iOS<br>DISH for Android | BLOG & COMMUNITY |      |
|         | Corona Help                         | Imprint                                                  | DIOE                       | Dish for Anatola                                |                  |      |
|         |                                     |                                                          | Made with 🎔 in Germany     |                                                 |                  |      |
|         |                                     |                                                          | © DISH 2021                |                                                 |                  |      |

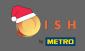

## **T** Confirm the password by typing it again.

| 💽 і ѕ н                      | Home                         | Products Y Pricing           | Resources 👻                 | (2) Log in Sign up |
|------------------------------|------------------------------|------------------------------|-----------------------------|--------------------|
|                              | SIGN UP                      | l you would like to use with | usur account Pacculard      |                    |
|                              | should be at least 8 char    |                              | your account Password       |                    |
|                              | Password                     |                              | 0                           |                    |
|                              | Confirm password             |                              | ۲                           |                    |
|                              | - I                          | Next                         |                             |                    |
|                              |                              | Step back                    |                             |                    |
|                              |                              |                              |                             |                    |
|                              |                              |                              |                             |                    |
|                              |                              |                              |                             |                    |
| PRODUCT<br>Pricing           | <b>LEGAL</b><br>Terms of Use | COMPANY<br>Contact           | GET THE APP<br>DISH for iOS |                    |
| DISH Magazine<br>Corona Help | Data Privacy<br>Imprint      | Blog                         | DISH for Android            |                    |
|                              |                              | Made with 🎔 in Germany       |                             |                    |
|                              |                              | © DISH 2021                  |                             |                    |

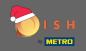

### Proceed by clicking on next.

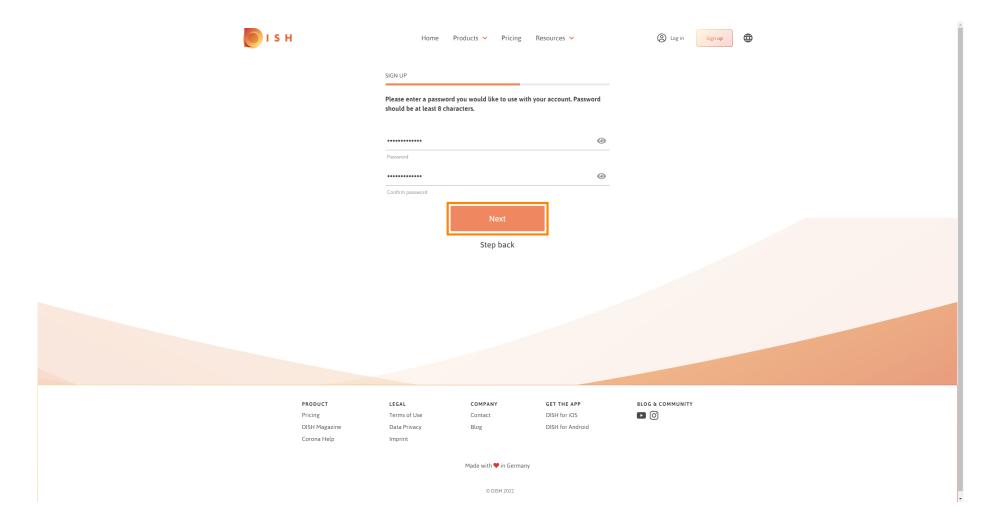

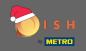

#### Choose whether you own/manage an establishment, work in it or both by selecting it.

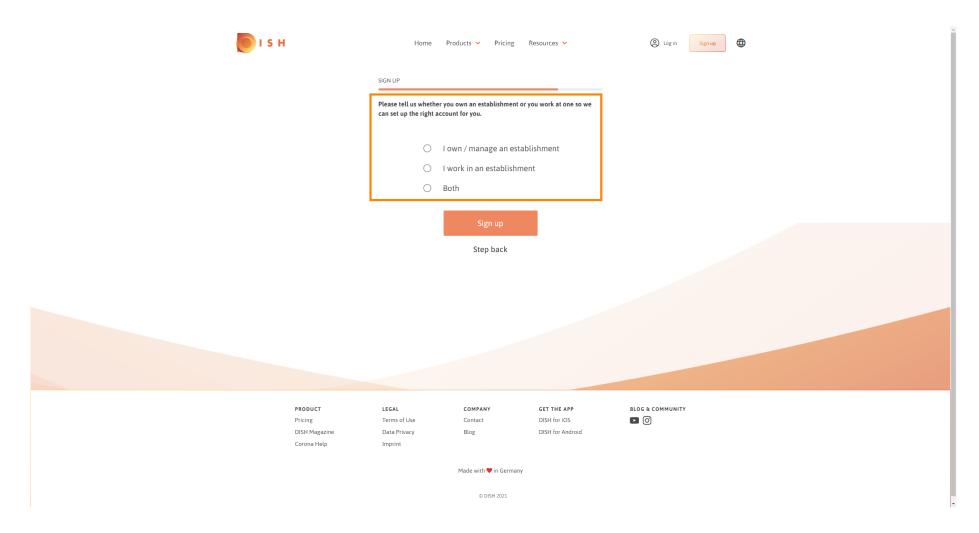

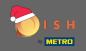

Click on sign up to finish the registration process.

| <b>Б</b> І S Н           | Home                                              | Products 🗸 Pricing                         | Resources 👻                      | (2) Log in Sign up |
|--------------------------|---------------------------------------------------|--------------------------------------------|----------------------------------|--------------------|
|                          | SIGN UP                                           |                                            |                                  |                    |
|                          | Please tell us whether<br>can set up the right ac | you own an establishment<br>count for you. | or you work at one so we         |                    |
|                          | ۲                                                 | l own / manage an est                      | ablishment                       |                    |
|                          | 0                                                 | I work in an establishr                    | nent                             |                    |
|                          | 0                                                 | Both                                       |                                  |                    |
|                          | [                                                 | Sign up<br>Step back                       |                                  |                    |
|                          |                                                   | Step back                                  |                                  |                    |
|                          |                                                   |                                            |                                  |                    |
|                          |                                                   |                                            |                                  |                    |
|                          |                                                   |                                            |                                  |                    |
|                          |                                                   |                                            |                                  |                    |
|                          |                                                   |                                            |                                  |                    |
| PRODUCT                  | LEGAL                                             | COMPANY                                    | GET THE APP                      | BLOG & COMMUNITY   |
| Pricing<br>DISH Magazine | Terms of Use<br>Data Privacy                      | Contact<br>Blog                            | DISH for iOS<br>DISH for Android |                    |
| Corona Help              | Imprint                                           |                                            |                                  |                    |
|                          |                                                   | Made with 🎔 in German                      | ıy                               |                    |
|                          |                                                   | © DISH 2021                                |                                  |                    |

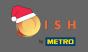

Now after you have successfully set up the account you need to add an establishment to the account. For that, click on add establishment. Note: You can add an establishment later as well.

| 问 і з н |                          | Home Pro                     | ducts 🖌 Pricing R                             | esources 💙                       | John Doe 🛞 🌐     | * |
|---------|--------------------------|------------------------------|-----------------------------------------------|----------------------------------|------------------|---|
|         |                          | SIGN UP                      |                                               |                                  |                  |   |
|         |                          |                              | ongratulations                                |                                  |                  |   |
|         |                          |                              | unt has been successf<br>ur establishment and |                                  |                  | l |
|         |                          |                              |                                               |                                  |                  | l |
|         |                          |                              |                                               |                                  |                  |   |
|         |                          |                              | Add Establishment                             |                                  |                  | l |
|         |                          |                              | Not now                                       |                                  |                  |   |
|         |                          |                              |                                               |                                  |                  |   |
|         |                          |                              |                                               |                                  |                  |   |
|         |                          |                              |                                               |                                  |                  |   |
|         | PRODUCT                  | LEGAL                        | COMPANY                                       | GET THE APP                      | BLOG & COMMUNITY |   |
|         | Pricing<br>DISH Magazine | Terms of Use<br>Data Privacy | Contact<br>Blog                               | DISH for iOS<br>DISH for Android |                  | • |

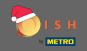

## Enter your establishment name, type and country.

| 🖲 і з н                                            | Home Products                    | <ul> <li>Pricing Resources</li> </ul> |           | John Doe 🙁 🤀     |
|----------------------------------------------------|----------------------------------|---------------------------------------|-----------|------------------|
| ESTABLISHMENT SELECTED.<br>© ACTIVE ESTABLISHMENTS | •                                |                                       | 🏨 МҮ ТЕАМ | MY ESTABLISHMENT |
|                                                    | CREATE ESTABLISHMENT             |                                       |           |                  |
|                                                    | Add your establishment details.  |                                       |           |                  |
|                                                    | Enter Establishment Name         |                                       |           |                  |
|                                                    | Establishment Name               |                                       |           |                  |
|                                                    | Enter Establishment Type         |                                       |           |                  |
|                                                    | Select Country                   |                                       | ÷         |                  |
|                                                    | Country                          |                                       |           |                  |
|                                                    |                                  | Next                                  |           |                  |
|                                                    |                                  |                                       |           |                  |
|                                                    |                                  |                                       |           |                  |
|                                                    |                                  |                                       |           |                  |
|                                                    |                                  |                                       |           |                  |
| PRODUCT<br>Pricing                                 | LEGAL COMI<br>Terms of Use Conta |                                       |           | BLOG & COMMUNITY |
| DISH Magazine<br>Corona Help                       | Data Privacy Blog                |                                       |           |                  |
|                                                    | Made w                           | vith 🎔 in Germany                     |           |                  |
|                                                    |                                  | © DISH 2021                           |           |                  |

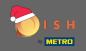

• Go to the next step by clicking on next.

| <b>Б</b> І S Н                                     | Home                            | Products 🖌 Pricing     | Resources 💙                 | John Do          | • (2) |
|----------------------------------------------------|---------------------------------|------------------------|-----------------------------|------------------|-------|
| ESTABLISHMENT SELECTED.<br>© ACTIVE ESTABLISHMENTS | ted                             | - 8                    |                             |                  |       |
|                                                    | CREATE ESTABLISHMENT            |                        |                             |                  |       |
|                                                    | Add your establishmen           |                        |                             |                  |       |
|                                                    | John's Business                 |                        |                             |                  |       |
|                                                    | Establishment Name              |                        |                             |                  |       |
|                                                    | Bar / Pub<br>Establishment Type |                        |                             | <b>▼</b>         |       |
|                                                    | Germany                         |                        |                             | •                |       |
|                                                    |                                 | Next                   |                             |                  |       |
|                                                    |                                 |                        |                             |                  |       |
|                                                    |                                 |                        |                             |                  |       |
|                                                    |                                 |                        |                             |                  |       |
| PRODUCT                                            | LEGAL<br>Terms of Use           | COMPANY<br>Contact     | GET THE APP<br>DISH for iOS | BLOG & COMMUNITY |       |
| Pricing<br>DISH Magazine<br>Corona Help            | Data Privacy<br>Imprint         | Blog                   | DISH for Android            |                  |       |
|                                                    |                                 | Made with 🎔 in Germany | (                           |                  |       |
|                                                    |                                 | © DISH 2021            |                             |                  |       |

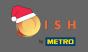

Type then name and address of your company into the designated text fields and add a VAT number if you have one. Note: The VAT number may be optional depending on in which country you are located.

| <b>о</b> і s н                                     | Home Products V Pricing Resources V                              | John Doe 🙆 🔀     |
|----------------------------------------------------|------------------------------------------------------------------|------------------|
| ESTABLISHMENT SELECTED.<br>© ACTIVE ESTABLISHMENTS | d 🔹 👘 MY SUBSCRIPTIONS 🦓 MY TEAU                                 | MY ESTABLISHMENT |
|                                                    | CREATE ESTABLISHMENT                                             |                  |
|                                                    | Add your company details.                                        |                  |
|                                                    | Company Details                                                  |                  |
|                                                    | Please tell us more about the company running the establishment. |                  |
|                                                    | Where do the bills go?                                           |                  |
|                                                    | Enter Company Name                                               |                  |
|                                                    | Company Name                                                     |                  |
|                                                    | Enter Company Address 1                                          |                  |
|                                                    | Address 1                                                        |                  |
|                                                    | Enter Company Address 2                                          |                  |
|                                                    | Address 2 (optional)                                             |                  |
|                                                    | Enter Postal Code Enter Company City                             |                  |
|                                                    | Postal Code City                                                 |                  |
|                                                    | Germany<br>Country                                               |                  |
|                                                    |                                                                  |                  |
|                                                    | DE VAT Number (Optional) VAT Number (Optional)                   |                  |
|                                                    |                                                                  |                  |
|                                                    | Next                                                             |                  |

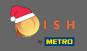

# Click next to continue.

| 问 і ѕ н                                            | Home                  | Products 🗸 | Pricing Resources 💙        |           | John Doe 🙁 🌐     |  |
|----------------------------------------------------|-----------------------|------------|----------------------------|-----------|------------------|--|
| ESTABLISHMENT SELECTED.<br>6 Active Establishments |                       | •          |                            | 🖓 МҮ ТЕАМ | MY ESTABLISHMENT |  |
|                                                    |                       |            |                            |           |                  |  |
|                                                    | CREATE ESTABLISHME    | NT         |                            |           |                  |  |
|                                                    | Add your company d    | etails.    |                            |           |                  |  |
|                                                    |                       | Compar     | ny Details                 |           |                  |  |
|                                                    | Please tell           |            | It the company running the | e         |                  |  |
|                                                    |                       |            | the bills go?              |           |                  |  |
|                                                    | John's Pub            |            |                            |           |                  |  |
|                                                    | Company Name          |            |                            |           |                  |  |
|                                                    | Teststreet 12         |            |                            |           |                  |  |
|                                                    | Address 1             |            |                            |           |                  |  |
|                                                    | Enter Company A       | Address 2  |                            |           |                  |  |
|                                                    | Address 2 (optional)  |            |                            |           |                  |  |
|                                                    | 14123                 | Berlin     |                            |           |                  |  |
|                                                    | Postal Code           | City       |                            |           |                  |  |
|                                                    | Germany               |            |                            |           |                  |  |
|                                                    | Country               |            |                            |           |                  |  |
|                                                    | DE VAT Numbe          |            |                            |           |                  |  |
|                                                    | VAT Number (Optional) |            |                            |           |                  |  |
|                                                    |                       |            | vext                       |           |                  |  |

.....

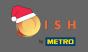

In the final step enter the address of your establishment. If it is the same as your company address then you can finish the process directly by clicking on add establishment.

| 💽 і ѕ н                                           | Home Products Y Pricing Resources Y John Doe 🙁 🕀 |
|---------------------------------------------------|--------------------------------------------------|
| ESTABLISHMENT SELECTED.<br>© ACTIVE STABLISHMENTS |                                                  |
|                                                   | CREATE ESTABLISHMENT                             |
|                                                   | Add your establishment address.                  |
|                                                   | John's Business                                  |
|                                                   | Same as company Teststreet 12                    |
|                                                   | Address line 1                                   |
|                                                   | Address line 2 (optional)                        |
|                                                   | 14123 Berlin Postal Code City                    |
|                                                   | Germany                                          |
|                                                   | Country Add Establishment                        |
|                                                   | Step back                                        |
|                                                   |                                                  |
|                                                   |                                                  |
|                                                   |                                                  |